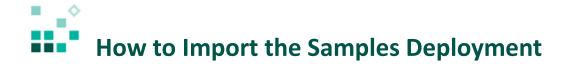

With these instructions, you will learn how to:

- 1. Copy the deployment file into the correct location
- 2. Import the deployment into Cognos

Open associated video...

## Steps:

- 1. Locate the deployment file called IBM Cognos Samples.zip.
  - a. If you have already installed the samples, it will be under *Samples install location*/webcontent/samples/content.
  - b. If you haven't installed the samples yet, do that first. You can find the instructions here.
- 2. Copy the deployment file into the deployment folder on the server where IBM Cognos Analytics is installed (*Cognos Analytics install location*/deployment).
- 3. Launch IBM Cognos Analytics and sign in as an administrator (or any user with sufficient permissions).
- 4. To import the deployment, click *Manage* and then Administration console
- 5. In IBM Cognos Administration, click the Configuration tab.
- 6. Click Content Administration in the left navigation panel.
- 7. Click the New Import icon in the toolbar.
- 8. Select IBM Cognos Samples and click Next.

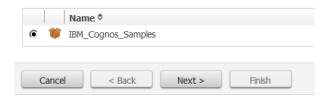

- 9. On the *Specify a name and description New Import wizard* page, leave the defaults and click *Next*.
- 10. On the Select the public folders, directory and library content New Import wizard page, select all the items and click Next:

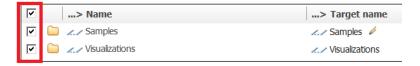

- 11. On the Specify the general options New Import wizard page, leave the defaults and click Next.
- 12. On the Review the summary New Import wizard page, click Next.
- 13. On the Select an action New Import wizard page, leave the defaults and click Finish.
- 14. On the Run with options IBM\_Cognos\_Samples page, click Run.
- 15. If the confirmation dialog appears, click OK.
- 16. Now there is an IBM Cognos Samples import entry in the content store. Refresh the browser to see the *Samples* folder under *Team Content*:

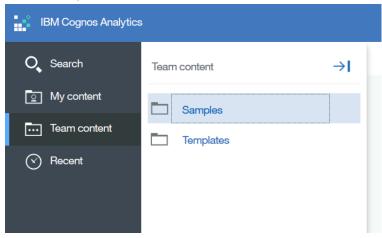